# AR を用いた授業練習システムの開発

## **Development of the class practice system withAR**

○石川眞郭<sup>1</sup>,山口健<sup>2</sup>,吉川浩<sup>2</sup>,大久保尚紀<sup>3</sup>,黒田友紀<sup>3</sup>,柴山英樹<sup>3</sup> \*Masahiro Ishikawa<sup>1</sup>, Takeshi Yamaguchi<sup>2</sup>,Hiroshi Yoshikawa<sup>2</sup>, Ohkubo Naoki<sup>3</sup>, Kuroda Yuki<sup>3</sup>, Shibayama Hideki<sup>3</sup>

Abstract: The university students who belong to the teaching course practice to give a trial class before a field exercise of teaching. When university students perform the practice, they are divided into the role of a student, and the role of a teacher. This practice needs many university students because students also need to perform the role of the student in the class. Therefore, the practice opportunity as the teacher per student will decrease. To overcome this problem, the new system is created which enables teaching course students to see students' behavior by augmented reality.

### 1.まえがき

本学の教職課程の学生は,教育実習に出る前に,生 徒の様子を見ながら授業をすることに慣れるために, 模擬授業を行う.模擬授業には生徒役が必要であり, 学生が相互に生徒役を行っている. しかし、学生が生 徒役を行うと,生徒役が多数必要であるため,学生 1 人当たりの教師役の練習の機会が少なくなってしまう.

本研究では AR [1] (Augmented Reality) を用いて、少 ない人数でも模擬授業が出来るシステムを作成するこ とを目指す.

#### 2.システム概要

Figure 1に現在の模擬授業の形態を示す.日本大学理 工学部では,教育課程の受講者を1グループ20人に分け て,模擬授業を行わせている.しかし,これでは練習 の機会が少なく,教育実習前に十分に経験が積めない. そこで,生徒役が少なくても生徒の様子を見ながら授 業をする練習が出来るように,ARを用いた授業練習シ ステムの開発を行う.

Figure 2にシステム全体のイメージ図を示す.このシ ステムでは,学習者は実際の映像にCGを重畳表示させ た教室内を見渡し,模擬授業を行う.模擬授業におい て,生徒役は生徒が授業中にとる行動を再現する. AR の技術を用いて表現することが可能な行動は,ノート をとるなど,生徒が体を動かす行動である.そのため, 質問などのARで表現できない行動は少数の実際の生 徒に行わせる.

また,教室内を均一に見渡さなければならないため, 各生徒に注目した時間が視覚的に分かるようなゲージ を実装し,練習のサポートとしている.

3.AR による CG の表示方法

AR は現実の座標を取得することで CG の位置合わ せを行う. 現実のマーカによって座標を取得し、マー

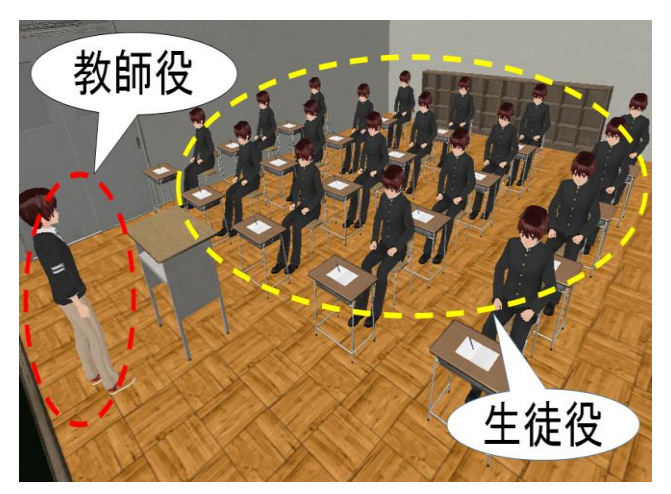

**Figure 1.** Actual practice of a class

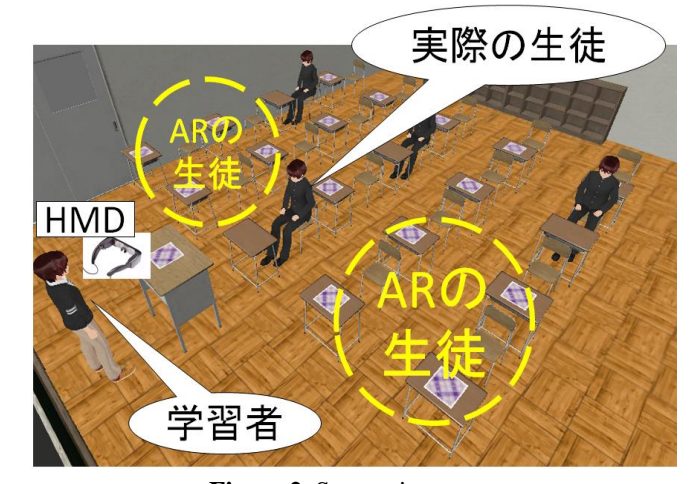

**Figure 2.** System image

カに合わせて仮想空間上に配置された CG が描画され る.そのため,座標を取得するためのマーカが 1 つで あると,教室を見渡した際にマーカを画面内にとどめ ておくことが出来ずに,CG とマーカの位置関係がずれ てしまう. そこで、マーカを複数設置することで、マ ーカが 1 つでも画面に映っていれば CG の位置合わせ が行われ,表示精度が高まる.

複数のマーカを用いる場合には仮想空間上のマーカ

1:日大理工・学部 2:日大理工・教員・情報 3:日大理工・教員・一般教育

の位置合わせを行う必要がある. 仮想空間上のマーカ の初期配置は,すべてのマーカが基準点にあると定め ている.そのため,このまま CG を表示してしまうと 位置がずれてしまう.そこで,マーカ上に CG を描画 するために、実際のマーカの位置関係を入力し、仮想 空間上のマーカの位置合わせを行う.

Figure 3 のように基準となるマーカと、CG の生徒の 表示精度を高めるためのマーカを設置する.その後, 実際のマーカの位置関係を入力する.位置関係の入力 には Figure 4 のテキストファイルを用いる.テキスト ファイルに,それぞれのマーカ名と位置を入力すると 仮想空間上でのマーカの位置合わせが行われ,正しい 位置に CG が表示される.

## 4.操作方法

授業練習システムにおける,アプリケーション画面 は Figure 5 のように構成する. 学習者は CG の生徒達 を左右に見渡すことが出来る.学習者が生徒に注目す ると,Figure 5 に示すゲージが伸び,生徒に注目した時 間が視覚的にわかる.また,1 秒~5 秒の間隔で,生徒 達の内からランダムで1人が起立する. 学習者は起立 している生徒を発見したら,発見したことを示すため に,キーボードを用いて視界に入っている生徒を座ら せることが出来る.

5.結果

テキストファイルによって,マーカの位置合わせを 行えるようにした.それによりマーカを複数用いて CG を表示出来るようになり、CGの表示精度が高まった.

Web カメラを用いてマーカを映すことで、液晶ディ スプレイに CG を表示し、学習者が CG の生徒達を見 渡せるようにした.ゲージによって学習者が生徒に注 目した時間が視覚的に分かるようにした.これによっ て,教室内のどの位置に学習者の注意が届いてないか がわかりやすくなった. また、生徒達をランダムで起 立させ、注意して座らせることを出来るようにした. これによって,学習者が生徒の様子を見ながら授業を することに慣れるための練習をするシステムの基盤が 完成した.

6. **むすび** 

AR によって模擬授業を行えるシステムを作成して いる.CG を用いて生徒を再現し,その生徒の制御を行 えるようにした.その生徒達を Web カメラによって見 渡せるようにした.これにより,教職課程の学生にと って必要なスキルである常に生徒の様子を見ることを 意識する,ということの練習をするための基本的なシ ステムの一部が完成した.

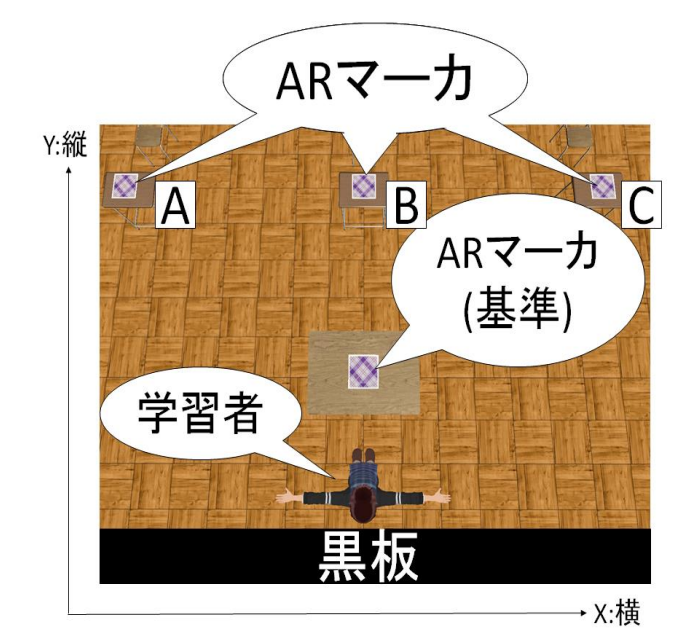

**Figure 3.** Example to set up makers

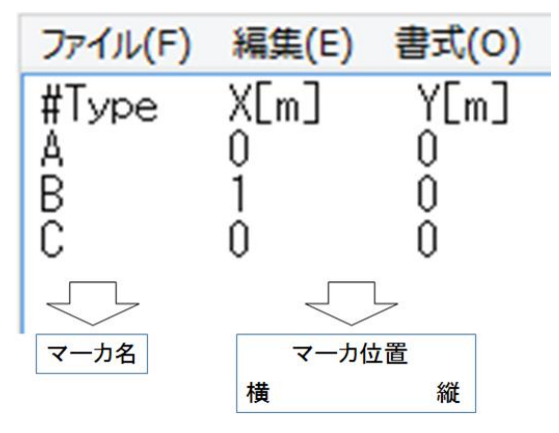

**Figure 4.** ARmaker setting window

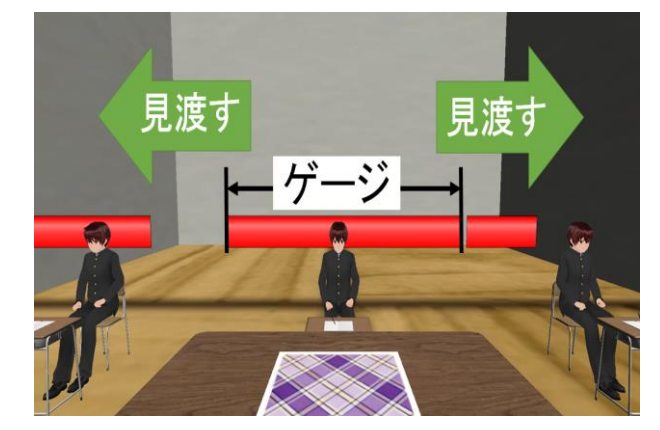

**Figure 5.** Application Scene with attention gauge

#### 7.参考文献

[1] 橋本直:「AR プログラミング -prosessing でつく る拡張現実感のレシピ-」,オーム社,(2012)

[2] 柴田将志,山口健,吉川浩:「拡張現実感技術を利 用したトランスファホログラム撮影のための体感学習 ツールの開発」,社団法人映像メディア学会技術報 告,Vol.35,No.35,PP.21-24 (2011)